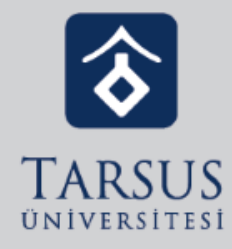

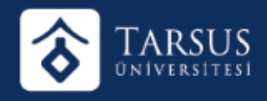

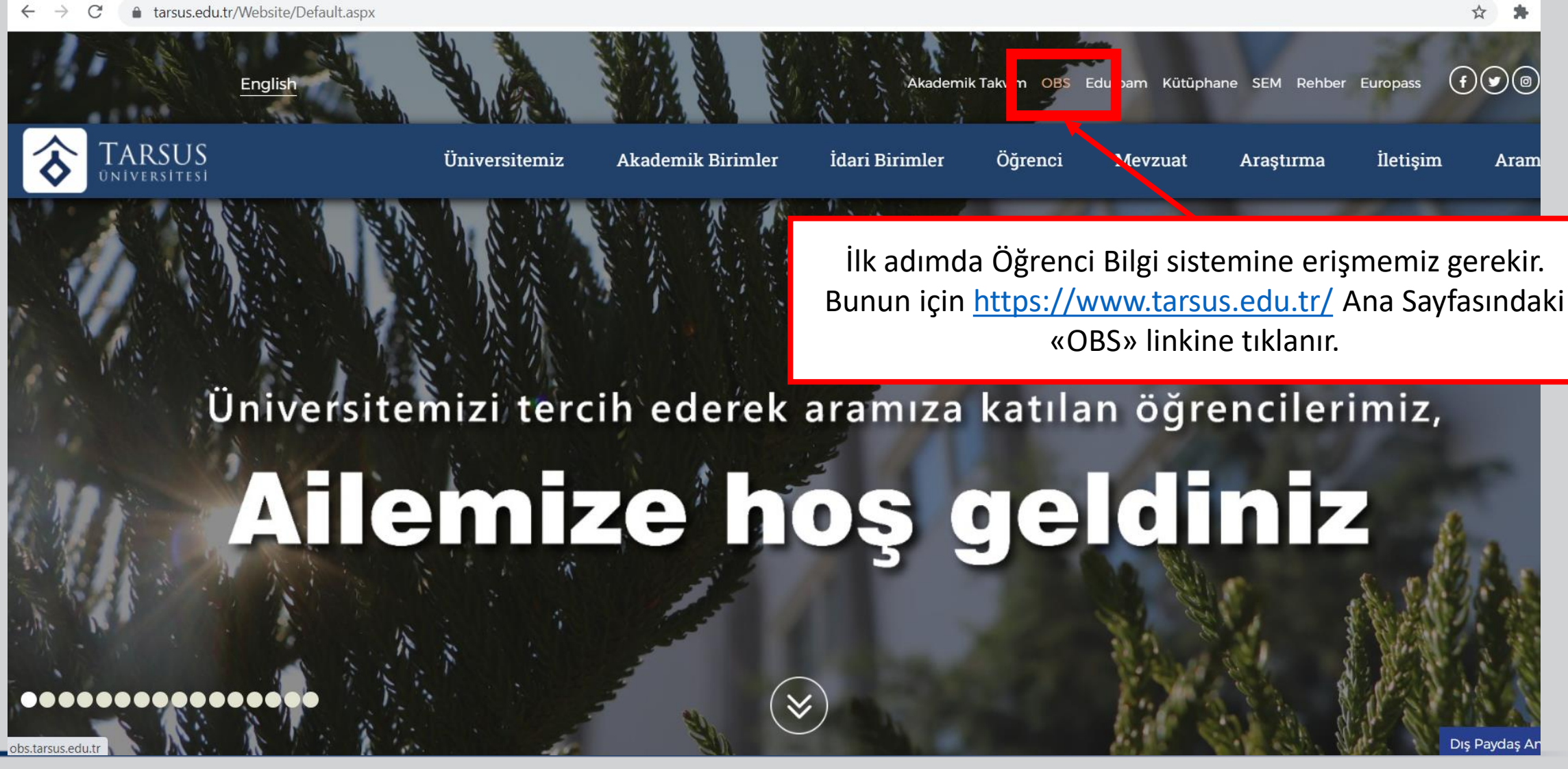

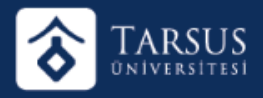

 $\leftarrow$   $\rightarrow$  $\mathcal{C}$ A Güvenli değil | ekampus.tarsus.edu.tr/Login?ret=obs

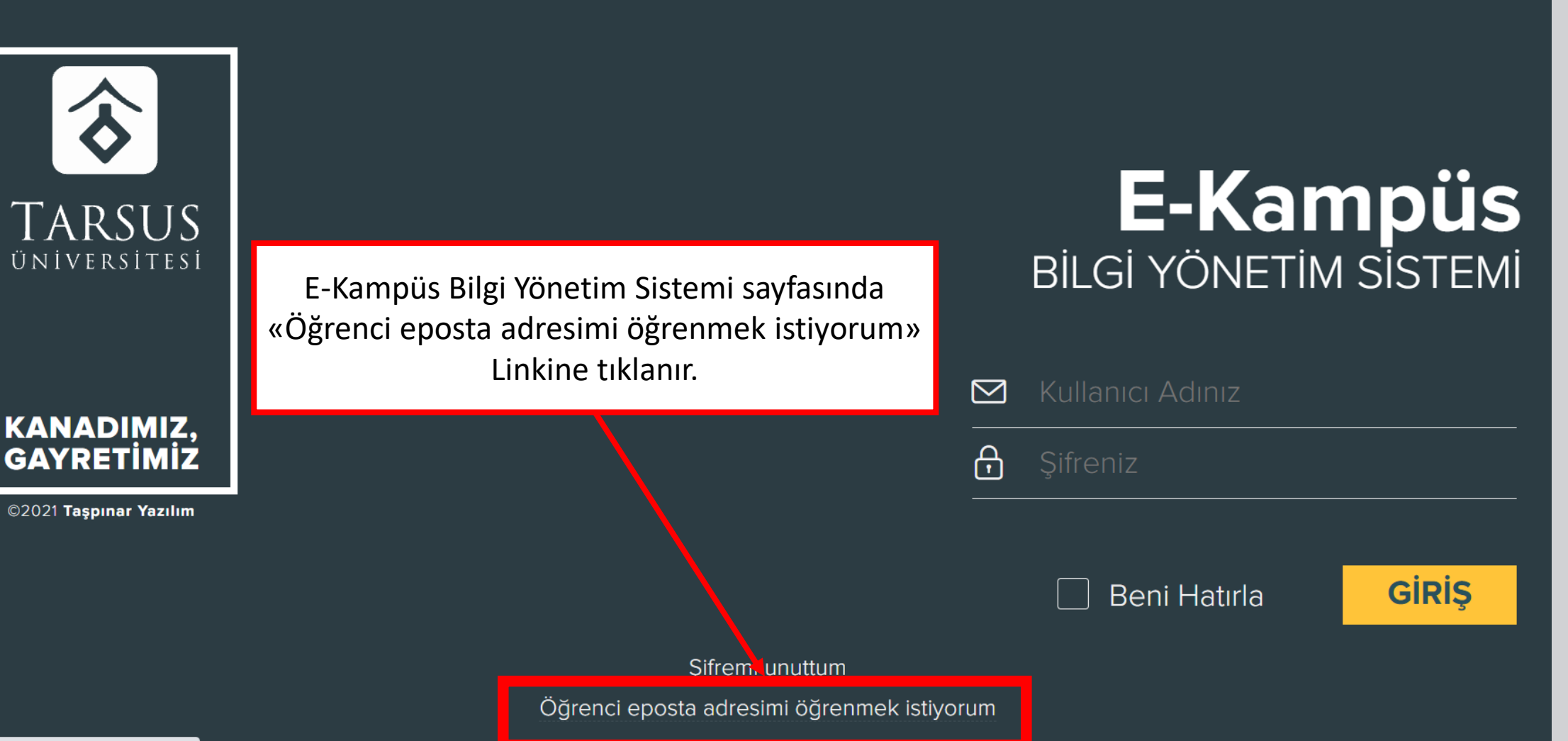

 $O_T$   $\chi^4_T$ 

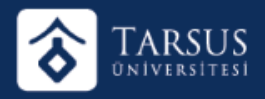

Bu alanlar eksiksiz doldurulmalıdır.

Ardından «Getir» Butonuna

tıklanır.

**TARSUS** ÜNİVERSİTESİ

KANADIMIZ,<br>GAYRETİMİZ

©2021 Taşpınar Yazılım

贪

Mail adresimiz için varsayılan şifreniz T.C. Kimlik numaranızdır. **E-Kampüs**<br>Bilgi Yönetim sistemi

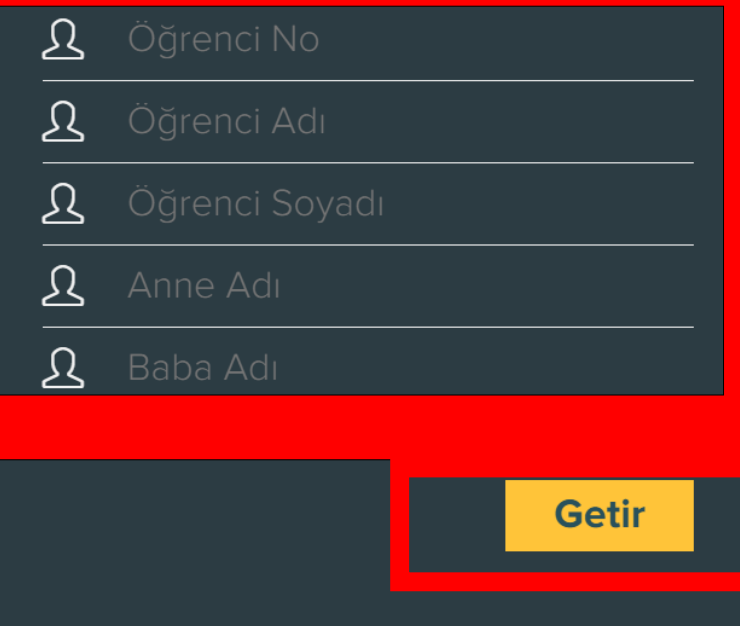

Giriş Sayfası **Sifremi Unuttum** 

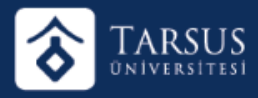

### ÖĞRENCİ BİLGİ SİSTEMİNE GİRİŞ YAPMA

 $\leftarrow$   $\rightarrow$  $\mathcal{C}$ A Güvenli değil | ekampus.tarsus.edu.tr/Login?ret=obs  $O_T$   $\chi^4_T$ 

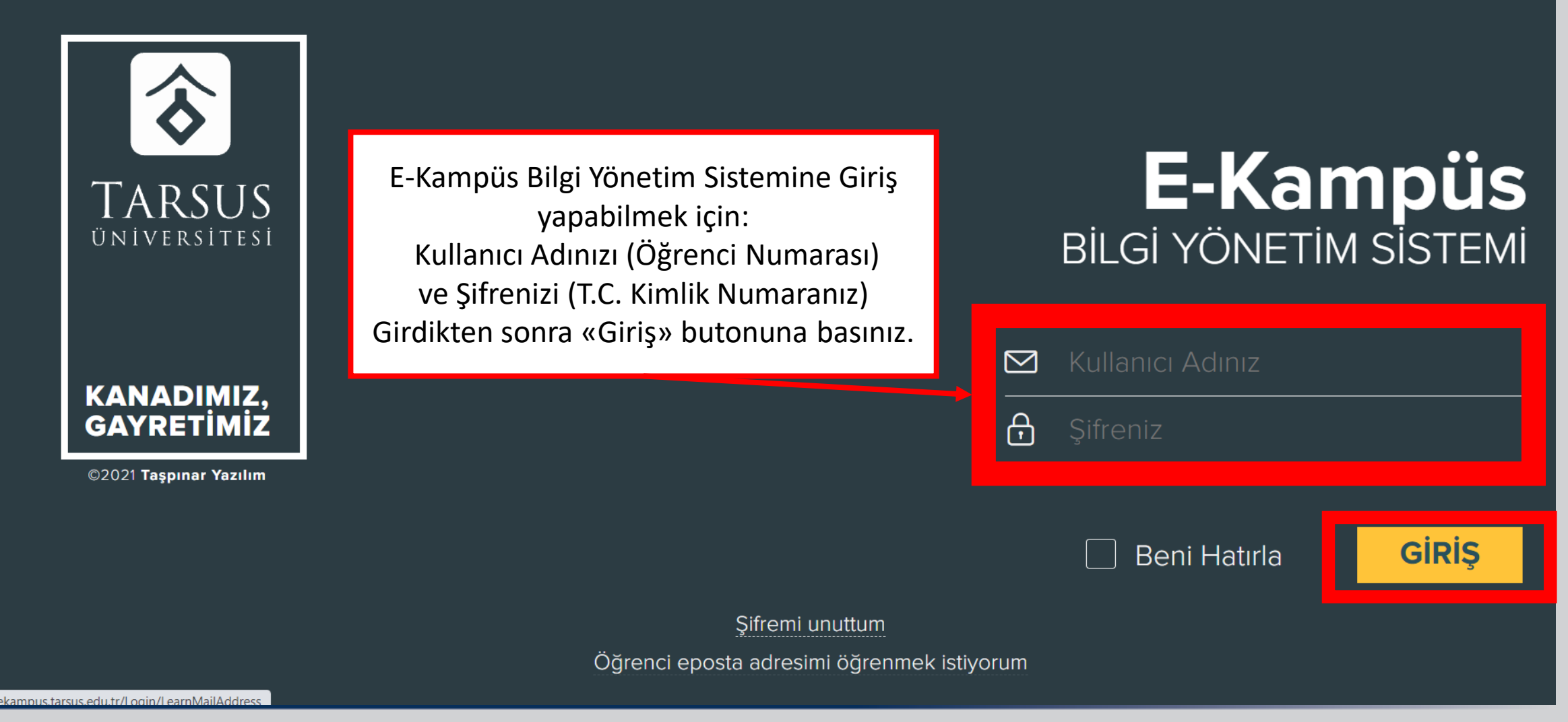

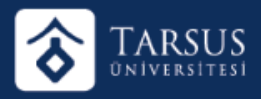

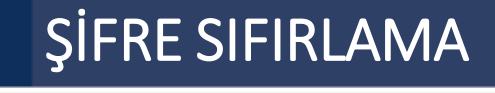

 $\leftarrow$   $\rightarrow$  $\mathcal{C}$ A Güvenli değil | ekampus.tarsus.edu.tr/Login?ret=obs

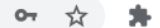

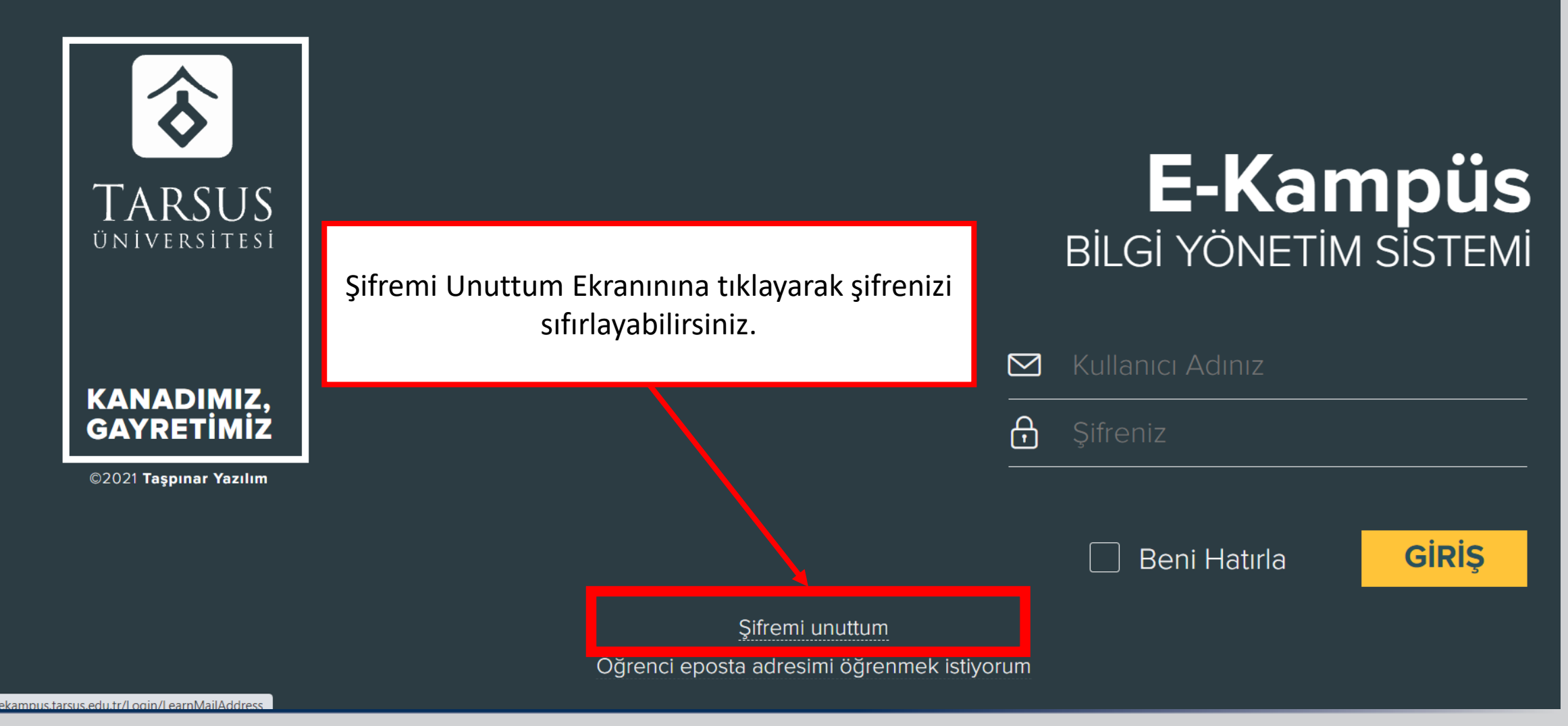

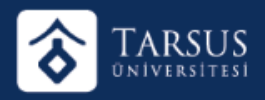

#### ŞİFRE SIFIRLAMA

Email adresinizi ve sisteme kayıtlı telefon numaranızı girdikten sonra «Sıfırla» butonuna basarak şifrenizi sıfırlayabilirsiniz.

Şifremi Unuttum Ekranınına tıklayarak şifrenizi

# E-Kampüs<br>BİLGİ YÖNETİM SİSTEMİ

 $\overline{\Xi}$ 

 $\overline{\Box}$ 

**S**ıfırla

Giriş Sayfası